## **Désactiver l'enregistrement automatique et le versionnage des fichiers**

## **La question** :

Comment désactiver l'enregistrement automatique et le versionnage des fichiers disponibles depuis la version Mac OS X 10.7 (Lion) et les versions suivantes de Mac OS X.

## **Le problème** :

Cette fonction entraine l'enregistrement automatique de tous les documents ouverts après la moindre modification. Cela peut ralentir le travail sur de grandes images.

## **La solution** :

Pour palier à ce problème, GraphicConverter propose une option pour désactiver l'enregistrement automatique et le versionnage des fichiers.

- 1. Allez dans le menu **GraphicConverter** et sélectionnez **Préférences**.
- 2. Dans le bandeau des fonctions sélectionnez **Enregistrer**.
- 3. Dans le panneau latéral à gauche, sélectionnez **Générales**
- 4. Décochez l'option **Activer l'enregistrement automatique et le versionnage**

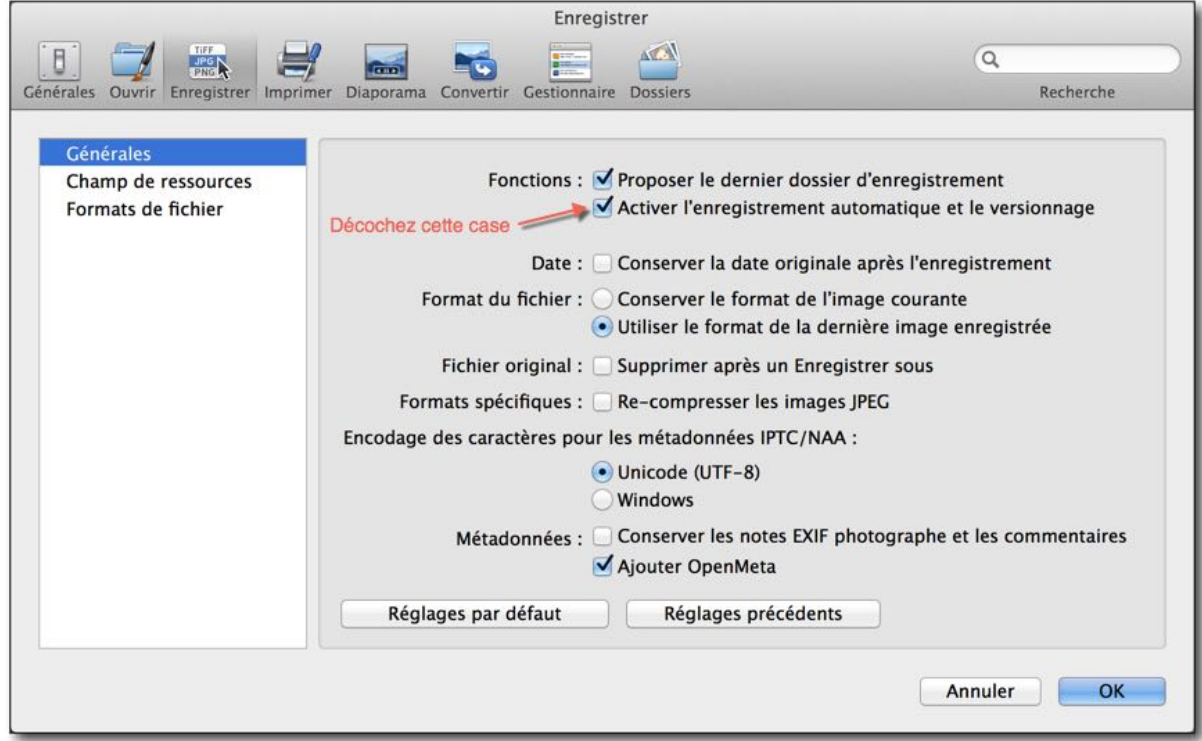